# MARKA : WEST SOUND

# MODEL : **TKS 207 S**

ÜRÜN CINSİ : **PROGRAMLI OKUL SAATİ** 

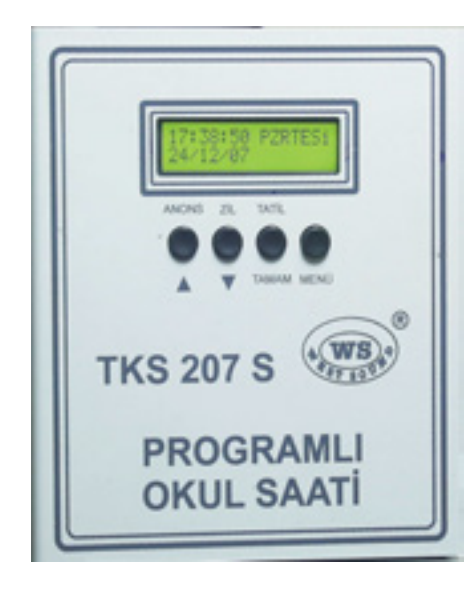

# **WEST SOUND TKS 207 S PROGRAMLI OKUL SAATİ KULLANIM ALANLARI:**

Okullar, Dershaneler, Fabrikalar, Halı sahalar vb. alanlarda kullanılmaktadır.

# **WEST SOUND TKS 207 S PROGRAMLI OKUL SAATĐ ÖZELLĐKLER**

- ❖ Her okula uygun program giriş imkânı.
- Dijital ekranda menü ile kullanım kolaylığı.
- ❖ Her gün için 24 ayrı ders programı.
- Her gün için ayrı ayrı ders programı giriş imkânı.
- ❖ 6 adet zil sesi.
- \* Teneffüste isteğe bağlı müzik dinletme.
- Ders giriş çıkış ve öğretmen zilini ve süresini ayrı ayrı seçebilme.
- ❖ 10 yıl saat pili ömrü ve 100 yıllık takvim.
- Saatin kalibre imkânı.
- Cihaza bağlı diğer cihazları otomatik Açma / Kapama.
- Zil sesi için hat çıkışı.
- Çan'lı zili otomatik çaldırma.
- ❖ İstendiği zaman elle zil çaldırma.
- Ön panelden günü tatil olarak seçebilme.
- Hat çıkış sinyal seviyesi max. 1 V.
- AC Giriş 220V. 50 Hz.

# **WEST SOUND TKS 207 S PROGRAMLI OKUL SAATİ KULLANMA KLAVUZU**

- Cihazı çalıştırmaya başlamadan önce cihaz paketi açılır ve gözle muayenesi yapılır. Cihazda kırık, içe çökmüş bir bölümü olup olmadığı kontrol edilir.
- Cihaz AC 220 voltaj ile çalışmaktadır ve şebekeden 200 mA akım çekmektedir.

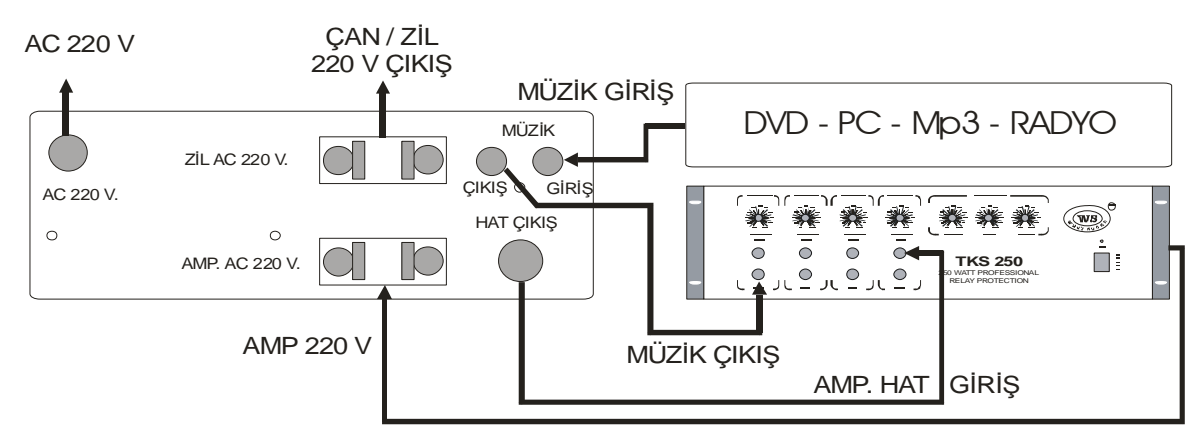

 Ekrana gelen bilgiler kontrol edilmelidir. Bu bilgiler aşağıdaki gibidir bunlardan değiştirmek istediklerimizi aşağıdaki gibi programlayabiliriz.

**13:17:00** (GERÇEK ZAMAN) S**ALI** (HAFTANIN GÜNÜ) **16/11/08** "GG/AA/YY" (GERÇEK GÜNÜN TARİHİ) **TATİL** (EĞER O GÜN TATİL YAPILDIYSA ÇIKAR)

Yukarda ekrandaki bilgiler kendi bilgilerimizle aşağıdaki gibi değiştirilebilir.

## $\overline{D}$ **GÜNÜN TARİHİ VE SAATİNİN GİRİLMESİ:**

 Saat ve tarihin girilmesi için dijital göstergenin yanında bulunan **MENÜ** butonuna bir defa basılır ve göstergede aşağıdaki **MENÜ** gelecektir.

### TARİH / SAAT AYAR

- Bu menüleri Aşağı Yukarı ok yön tuşları ile ayar yapmak istenen menünün üstüne gelerek tamam tuşuna basılır.
- Birinci menü olan Tarih / Saat ayar menüsü seçilir ve **TAMAM** butonuna basılır aşağıdaki **MENÜ** gelir.

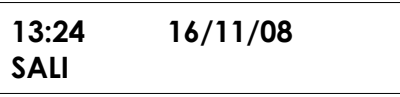

- Bulunduğumuz zamanın saati yanıp sönen sayı ile ilk iki hane saati ikinci iki hane dakikayı ayarlar bunlar istenen zamana Aşağı - Yukarı ok yön tuşları ile ayarlanır ve iş bitince **TAMAM**' a basılır. **TAMAM** butonuna basıldıkça ayarlanacak hane bir ileriye kayacaktır. Ayın o günü ayarlandıktan sonra o günün haftanın hangi günü olduğu aşağıdaki satırdan mutlaka ayarlanmalıdır.
- Tarih / Saat ayarı bitince **TAMAM** tuşuna basıldıktan sonra cihaz ana **MENÜ**' ye döner.

**13:17:00 SALI**  16/11/08 TATIL ( EĞER O GÜN TATİL YAPILDIYSA

### **OKUL PROGRAMININ GĐRĐLMESĐ:**

 Ana **MENÜ**' den program giriş menüsüne girmek için **MENÜ** butonuna bir defa basmak gereklidir. Basınca aşağıdaki menü ekrana gelecektir.

### **TARĐH / SAAT AYAR**

 Programlar menüsüne girmek için Aşağı - Yukarı ok yön tuşu ile program yazısı gelene kadar seçenekler değiştirilir.

### **PROGRAM**

Program yazısı gelince **TAMAM** tuşuna basılır. Aşağıdaki **MENÜ** gelecektir.

### **PROGRAM GİR**

 Bu gelen menüdeki seçenekleri Aşağı - Yukarı ok yön tuşu ile değiştirebiliriz. Program gir seçimini yapıp **TAMAM** tuşuna basınız. Aşağıdaki **MENÜ** gelecektir.

### **PAZARTESİ 02 DERS**

 Program girmek istediğimiz günü Aşağı - Yukarı ok yön tuşu ile değiştirip **TAMAM** tuşuna basınız. Aşağıdaki **MENÜ** gelecektir.

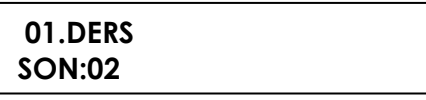

- Çıkan bu menüden girilmek istenen ders programı girilir ve her **TAMAM**' a bastıkça ayar menüsü bir hane ilerleyerek girmek istediğiniz kadar ders başlangıç ve bitiş saatini giriniz. 1 güne 24 program girme imkânınız vardır.
- Program girme işlemi bitince **MENÜ** tuşuna basarak geri çıkış menüsüne dönebiliriz. Her **MENÜ** butonuna basmak **MENÜ** seçeneklerini bir geri alacaktır. Bu sebeple hangi menüye dönecekseniz görerek karar verip ana **MENÜ**' ye dönmeden yapmak istediğiniz seçeneklere gitme imkânınız vardır.
- Her güne ayrı ayrı birbirinden farklı program girme imkânınız vardır. Aynı programları farklı günlerde girmek isterseniz yeni program girmek yerine kopyalamak sizin için daha rahat olacaktır.
- Haftanın tüm günlerine ayrı ayrı program girme imkânınız vardır.
- Her güne farklı ders saati ve ders başlangıç bitiş saati ayarlamanız mümkündür.
- ❖ Her gün birbirinden bağımsız bir programdır.

### **GĐRĐLMĐŞ OLAN BĐR GÜNÜN PROGRAMININ BAŞKA GÜNLERE KOPYALANMASI:**

 Ana menüden program giriş menüsüne girmek için **MENÜ** butonuna bir defa basmak gereklidir. Basınca aşağıdaki **MENÜ** ekrana gelecektir.

**TARĐH / SAAT AYAR PROGRAM**

- Karşınıza çıkan bu ekrandan programlar seçeneğini Aşağı Yukarı ok yön tuşu ile seçiniz ve **TAMAM** butonuna bir defa basınız.
- Karşınıza aşağıdaki ekran görüntüsü gelecektir.

**PROGRAM GIR
HARICAL PROGRAM KOPYALA** 

- Programlar menüsünden program kopyalamak için Aşağı Yukarı ok yön tuşu ile **PROGRAM KOPYALA** yazısı gelene kadar seçenekler değiştirilir.
- Program kopyala yazısı gelince **TAMAM** tuşuna basılır. Aşağıdaki **MENÜ** gelecektir.

**HANGİ GÜNÜ PAZARTESİ** 

**HANGI GÜNE SALI**

- $\cdot$  Buradan hangi program girilmiş günü kopyalamak istiyorsak gelen menüdeki secenekleri Aşağı - Yukarı ok tuşu ile değiştirebiliriz. İstediğimiz günü secerek **TAMAM** tuşuna basınız. Aşağıdaki **MENÜ** gelecektir.
- Buradan hangi program girilmemiş güne kopyalamak istiyorsak gelen menüdeki seçenekleri Aşağı - Yukarı ok yön tuşu ile değiştirebiliriz. İstediğimiz günü seçerek **TAMAM** tuşuna başınız. İşlem başlayınca ekranın alt satırında bir gösterge işlemin başladığını ve bittiğini gösterecektir. Bu kısa bir göstergeden yanıp söndükten sonra kopyalama işlemi bitmiştir. Bir başka güne yine aynı programı kopyalamak istiyorsak o günleri de seçerek işlemi tekrarlayabiliriz.
- Bu şekilde kopyalayarak girilmiş olan bir programı diğer günlere de yazmış oluruz. **İşlem bitince MENÜ** butonuna basarak ana menüye döneriz.

### **GĐRĐLMĐŞ OLAN BĐR GÜNÜN PROGRAMINDA DÜZELTME YAPILMASI:**

 Program düzeltme ile program giriş aynı şekilde olmaktadır. Program girişte hiç olmayan saatlere program yazılmaktadır. Programda düzeltme yapmak istenir ise o günün girilmiş olan ders saatlerinin değiştirilmesi veya iptal edilmesidir. Bunu yapmak için ana menüden program giriş menüsüne girmek için **MENÜ** butonuna bir defa basmak gereklidir. Basınca aşağıdaki **MENÜ** ekrana gelecektir.

### **TARĐH / SAAT AYAR**

 Programlar menüsüne girmek için Aşağı - Yukarı ok yön tuşu ile program yazısı gelene kadar seçenekler değiştirilir.

### **PROGRAM**

Program yazısı gelince **TAMAM** tuşuna basılır. Aşağıdaki **MENÜ** gelecektir.

**PROGRAM GIR PAZARTESI 02 DERS** 

- Bu gelen menüdeki seçenekleri Aşağı Yukarı ok yön tuşu ile değiştirebiliriz. Program gir seçimini yapıp **TAMAM** tuşuna basınız. Aşağıdaki **MENÜ** gelecektir.
- Program girilmiş olan günlerde günün hemen yanında o günde kaç ders olduğu yazılmaktadır. Bunu arttırmak veya silmek için o günün programına girmek istediğimiz günü Aşağı - Yukarı ok yön tuşu ile değiştirip **TAMAM** tuşuna basınız. Aşağıdaki **MENÜ** gelecektir

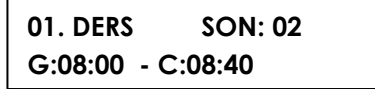

- Çıkan bu menüden girilmiş olan derslerin saatlerini değiştirip **TAMAM** tuşuna basınca yeni değişiklik kabul edilmiş olur. Her **TAMAM**' a bastıkça ayar menüsü bir hane ilerleyerek girmek istediğiniz kadar ders başlangıç ve bitiş saatini düzeltebilir veya yeni ders ekleyebiliriz. Derslerin başlangıç ve bitiş saatleri birbirlerini takip eden saatler olmalıdır aynı saate 2 ders programlamamak gereklidir. Bu durumda dersin birisi iptal edilmiş olur. 1 güne 24 program girme imkânınız vardır.
- Program girme işlemi bitince **MENÜ** tuşuna basarak geri çıkış menüsüne dönebiliriz. Her **MENÜ** butonuna basmak **MENÜ** seçeneklerini bir geri alacaktır. Bu sebeple hangi menüye dönecekseniz görerek karar verip ana **MENÜ'** ye dönmeden yapmak istediğiniz seçeneklere gitme imkânınız vardır.

# **GĐRĐLMĐŞ OLAN BĐR GÜNÜN PROGRAMININ SĐLĐNMESĐ:**

 Program girilmiş olan günlerdeki dersin silinmesi işlemi program menüsündeki program giriş menüsünden yapılmaktadır. Bu menüye giriş yukarıdaki menülerde anlatılmıştır. Yukarıdaki açıklandığı gibi program giriş menüsünden silmek istediğimiz gün seçilmelidir ve **TAMAM** butonuna basınca aşağıdaki **MENÜ** gelecektir.

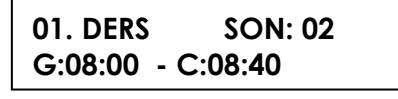

- Çıkan bu menüden girilmiş olan derslerin saatlerini **TAMAM** tuşuna basarak geçer ve son yazan haneye gelince buradaki değeri 00 sayısına getirince o gün ders yok manasındadır ve o gün tatil edilmiştir. Son sayısı o gündeki son dersin kaçıncı ders olduğunu belirlemektedir.
- Program silme işlemi bitince **MENÜ** tuşuna basarak geri çıkış menüsüne dönebiliriz. Her **MENÜ** butonuna basmak menü seçeneklerini bir geri alacaktır. Bu sebeple hangi menüye dönecekseniz görerek karar verip ana **MENÜ**' ye dönmeden yapmak istediğiniz seçeneklere gitme imkânınız vardır.

# $\Sigma$ **DZDZDZDZDZDZDZDZDZDZDZDZDZDZDZD**</u>*Z</del>DZD</del>ZDZDZDZD</u><i>D</del>ZD</del>DZDZDZDZDZDZDZDZD</u></u>*

 Okulunuzda / Kurumunuzda öğrenci giriş, öğretmen giriş ve çıkış zilini ayrı ayrı olarak cihaz üzerinden seçmeniz mümkündür bunu yapmak için cihaz panelinde bulunan **MENÜ** tuşuna bir defa basınız. Karşınıza aşağıdaki ekran görüntüsü gelecektir.

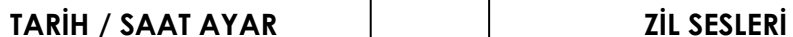

- **ZĐL** sesleri ve süreleri menüsüne girmek için Aşağı Yukarı ok yön tuşu ile **ZĐL** sesleri yazısı gelene kadar seçenekler değiştirilir.
- **ZĐL** sesleri yazısı gelince **TAMAM** tuşuna basılır. Aşağıdaki **MENÜ** gelecektir.
- $\triangle$  Bu gelen menüdeki seçenekleri Aşağı Yukarı ok yön tuşu ile değiştirebiliriz. GİRİŞ ZİLİ, **ÇIKIŞ ZĐLĐ** veya **UYARI ZĐLĐ** seçimini yapıp **TAMAM** tuşuna basınız. Aşağıdaki **MENÜ** gelecektir. **GĐRĐŞ ÇIKIŞ UYARI ZĐL UYARI KAC DK ÖNCE**

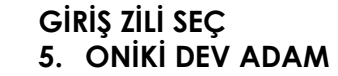

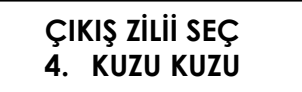

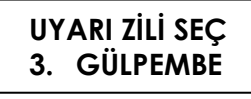

- Okulunuzda / Kurumunuzda öğrenci giriş, öğretmen giriş ve çıkış zilini cihazda bulunan 6 adet monofonik zil seslerinden ayrı ayrı olarak seçmeniz mümkündür. Seçme işlemi bitince **TAMAM** tuşuna basınız ve zil seslerini seçme işlemini bitiriniz.
- Zil seslerini seçip **MENÜ** tuşuna basınca zil sesleri menüsüne dönülür. Zil sesleri menüsünden zil süresi ve uyarı zilinin kaç dakika önce çalmasının ayarı da yapılabilir. **ZİL** süresi saniye cinsinden girilmelidir.

**ZİL SÜRESİ** 

**UYARI KAC DK ÖNCE**

**ZĐL** süresi seçilip **TAMAM** tuşuna basınca aşağıdaki **MENÜ** gelecektir.

 $GIRIS ZIL SÜRESI \mid \cdot$  CIKIŞ ZİL SÜRESİ  $\mid \cdot \cdot \cdot$  UYARI ZİL

 Yukarıdaki menülerden herhangi birini seçip **TAMAM** tuşuna basınca aşağıdaki menüden süre seçilir.

**UYARI ZİL SÜRESİ** ZİL SÜRESİ: 025Sn

Zil sesleri zil süresi ve uyarı zilinin kaç dakika önce çalacağı ayarlanmıştır.

# **TENEFFÜS ARALARINDA MÜZĐK VERĐLMESĐ:**

- Müzik giriş ve çıkışını bağlantı şemasına göre bağlayın.
- Cihazın müziği yayına verip vermemesi için gerekli ayarları yapmak için ön panelde bulunan **MENÜ** butonuna bir defa basınız çıkan menüden ARA MÜZİĞİ menüsüne girilerek teneffüste ARA MÜZİĞİ verilecekse AÇIK istenmiyorsa KAPALI duruma alınması yeterli olacaktır.

## $Z$ *<b>İLİN ELLE CALDIRILMASI:*

 Cihaza girilmiş olan program haricinde kullanıcı kendisi isterse de zil çaldırabilmektedir. Bunun için cihaz ön panelinde bulunan **ZĐL** butonuna bir defa basmanız yeterli olacaktır. Zil istediğiniz kadar çaldıktan sonra aynı butona tekrar basarak durdurabilirsiniz.

### **ANONS YAPILMASI:**

 Cihazla **ANONS** yapılmak istendiğinde cihaz panelinde bulunan **ANONS** butonuna bir defa basmanız yeterli olacaktır. Anons bitiminde aynı butona tekrar basarak cihazı normal çalışmasına döndürebilirsiniz.

# $G$ ÜNÜ TATİL OLARAK BELİRLEMEK:

 **❖** Eğitim kurumunda programlanmış bir günü özel durumlarda **TATİL** etmek için ve o gün hiç bir zilin çalması istenmiyorsa cihaz panelinde bulunan **TATĐL** tuşuna bir defa basmak yeterlidir. Bu durumda cihaz ekranında **TATĐL** yazısı çıkacaktır. Tatili iptal etmek için aynı tuşa tekrar basmak gereklidir. TATİL iptal edilmeden cihaz tatile devam eder ve gerekli zilleri çalmaz. Bu sebeple **TATĐL** bitiminde mutlaka **TATĐL** işleminin iptal edilmesi gereklidir.

# $S$ **AATİN KALİBRE EDİLMESİ:**

- **NOT: bu işlem cihazın saatinin uzun zaman içinde Đleri / Geri gitmesi durumunda uzman kişi tarafından yapılmalıdır.**
- Cihazın 30 günlük çalışması gözlemlenir ve bu süre içerisinde cihaz saati iklim ve yükseklik şartlarından dolayı ileri veya geri gidebilir.
- Gözlem yapılmaya başlandığı gün ile son gün arasında geçen gün sayısı bulunur.
- Saatin ne kadar ileri / geri gittiği saniye cinsinden bulunur veya hesaplanır.
- Cihazın günlük ileri / geri gittiği süre saniye cinsinden hesaplanır.
- Cihazın **MENÜ** tuşu ile Yukarı ok tuşuna aynı anda basılarak kalibre menüsü ekrana çıkar
- ❖ Cıkan kalibre menüsündeki sayı bölümüne saat ileri gidiyorsa günlük ileri gittiği saniye kadar + değer girilir.
- Çıkan kalibre menüsündeki sayı bölümüne saat geri kalıyorsa günlük geri gittiği saniye kadar – değer girilir.
- **Örnek: 2 ay sürede 1 dakika ileri gitmiş ise günlük 1 saniye ileri gitmiştir. Bu durumda cihazın kalibre menüsüne + 1 girilmelidir.**